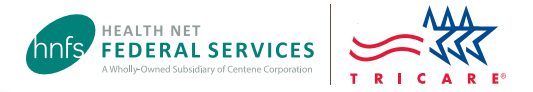

# How to Use the Prior Authorization, Referral and Benefit Tool

### Step 1:

Visit **[www.tricare-west.com](https://www.tricare-west.com/content/hnfs/home/tw.html)**. Select the Is Approval Needed? option from the Authorizations drop-down menu.

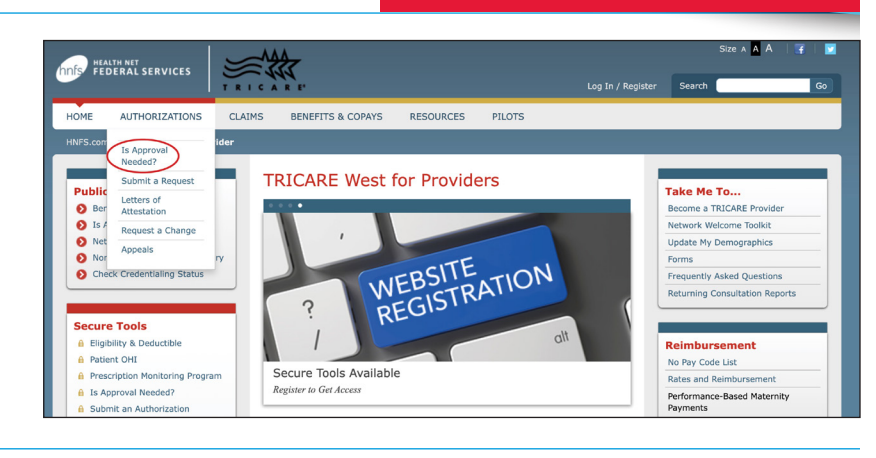

#### Step 2:

Click on the Prior Authorization, Referral and **Benefit Tool** to get started. For this guide, we will demonstration the basic version of the tool which does not require you to log in.

#### For providers

If you are logged in at **[www.tricare-west.com](https://www.tricare-west.com/content/hnfs/home/tw.html)**, you will be directed to the secure version of our Prior Authorization, Referral and Beneft Tool. Simply type the benefciary's name and the TRICARE plan options will automatically populate.

## Step 3:

Select the beneficiary's plan type from the drop-down menu.

*Note: If you select a TRICARE Prime plan the tool will then ask you if the benefciary is an active duty service member.* 

## Step 4:

Answer a series of questions regarding the beneficiary. The next question is determined based on the previous answer so it may look diferent from the example to the right.

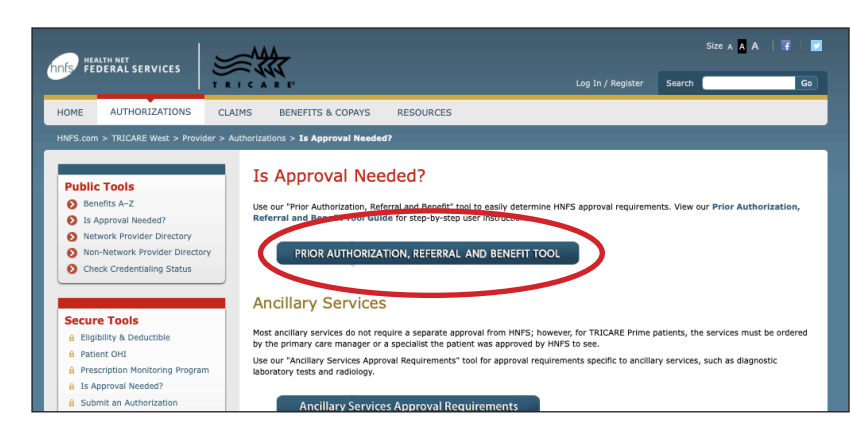

#### Prior Authorization, Referral & Benefit Tool

The Prior Authorization, Referral and Benefit Tool allows you to easily determine if an approval from Health Net Federal Services, LLC (HNFS) is required. Simply select the beneficiary's TRICARE plan option\* (for example, TRICARE Prime or TRICARE Prime Remote), the beneficiary is required. Simply select the beneficiary's TRICARE plan option\* (for example, specific service being requested

#### Beneficiary's (Patient) Plan Type <sup>0</sup>

Please Select

**CLEAR** 

#### Prior Authorization, Referral & Benefit Tool

The Prior Authorization, Referral and Benefit Tool allows you to easily determine if an approval from Health Net Federal Services, LLC<br>(HNFS) is required. Simply select the beneficiary's TRICARE plan option\* (for example, beneficiary type (for example, active duty service member), servicing provider type (for example, network or non-network) and the specific service being requested

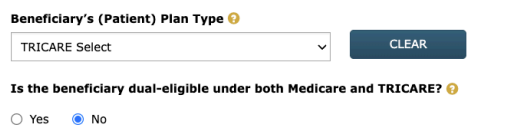

Does the beneficiary have any other health insurance as primary coverage (not including Medicare)?

 $\bigcirc$  Yes  $\bullet$  No

Is the servicing provider network or non-network?

## Step 5:

The final question requires you to select the type of service.

- Choose a type of service from the list provided. (Tip: Click on the yellow question mark next to an item to view more detailed information.)
- *Do not use this option if the type of service is listed. listed.*  Users who bypass the list and just enter a code in the "None of the above" feld may receive incorrect incorrect approval requirements. • If the service needed does not fall under any of the listed categories, use the "None of the above" feld to enter in the appropriate CPT® or HCPCS code.

## Step 6:

Once you've selected the type of service (or entered a code), you will receive a summary of the approval requirements, based on the answers provided. This screen also allows you to print a copy for your records.

For this example, we've selected outpatient home health care for a TRICARE Select benefciary who does not have other health insurance and is using a network provider.

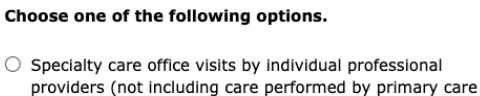

- manager/provider)
- $\bigcirc$  Mental health  $\bigcirc$

 $\subset$ 

- Maternity care **©**
- $\bigcirc$  Preventive services (including routine eye exams)  $\bigcirc$
- Services by audiologist, optometrists, or physical, occupational, or speech therapists
- $\bigcirc$  Durable medical equipment (DME)  $\bigcirc$
- Urgent care services ●
- Emergency room services **۞**
- $\bigcirc$  Home health care  $\bigcirc$
- $\bigcirc$  Plastic or cosmetic surgery  $\bigcirc$
- $\bigcirc$  Adjunctive dental  $\bigcirc$
- Hospice care ●

O Clinical trials <sup>O</sup>

- Smoking cessation services ●
- Laboratory developed test ●
- Home health care ◯ Plastic or cosmetic surgery **Q**  $\bigcirc$  Adjunctive dental  $\bigcirc$  $\bigcirc$  Hospice care  $\bigcirc$  $\bigcap$  Smoking cessation services  $\bigcirc$  $\bigcirc$  Laboratory developed test  $\bigcirc$  $\bigcap$  Clinical trials  $\bigcirc$  $\bigcirc$  None of the above  $\bigcirc$ An approval from Health Net Federal Services is required for this service. If the home health agency submits the request, a physician's order must be included. To view the beneficiary's costs, providers may visit our Copayment and Cost-Share Information page and beneficiaries may visit<br>TRICARE's Health Plan Costs page. The Prior Authorization, Referral and Benefit Tool does not provide you with approval for services. Providers may use our Online<br>Authorization and Referral Submission tool to submit a request. This information is valid as of Friday, 20 January 2023 05:08 PM EST PRINT

## End of Guide